## How to Access EMD Data

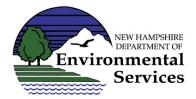

There are various ways to access and view data in the Environmental Monitoring Database (EMD) depending on what information the user would like to see and the format of the data.

## Data in Excel

- If you would like to see an Excel file of data, please send your request to <u>EMD@des.nh.gov</u>.
  Please use the spatial tools or refer to the list of available queries below when requesting data.
  - a. In the future a query tool will be developed to allow users to download data directly, however, we do not currently have a date set for that release.
- 2. For lead sampling in accordance with Senate Bill 427, an <u>Excel list of all sample data</u> is posted routinely.

## **Data Spatially**

- 1. The OneStop Data Mapper can be used to view sampling data. The mapper includes data layers from many different programs at NHDES so a <u>guidance document specific to accessing EMD data</u> was developed for users who want to view that layer.
- 2. The <a href="NHDES Lake Mapper">NHDES Lake Mapper</a> contains historic and current lake sampling reports, ice cover history, cyanobacteria bloom history, watershed based plans, diagnostic feasibility studies, and invasive aquatic species information.
- 3. There are interactive maps called <u>Surface Water Quality Assessment Viewers</u> that show where sampling data was collected for assessments and link to watershed report cards. More information is available in each viewer (which are posted for each assessment occurring every two years.)
- 4. There is also a <u>PFAS Sampling Map</u>, which displays select Per- and Polyfluoroalkyl Substances (PFASs) in New Hampshire.
- 5. There are several other specialty maps that have information on water quality environmental data. Those can be found on NHDES' GIS webpage.

Having trouble opening one of the maps? See the <u>troubleshooting guide</u>.

## **List of Available Queries**

Each of the following represents one report that can be run. Multiple queries can be requested if needed. Each report can also be filtered for date range, parameter, and project ID (some queries must be further filtered due to the size of the report.)

- 1. Biological Data fish, benthic, cyanobacteria counts etc. Note that bacteria data (e. coli and total coliform) is in the physical/chemical dataset.
  - a. Assemblage this is a biological grouping. Examples: benthic macroinvertebrates, fish/nekton, birds, etc.
  - b. Parameter the trait being measured. Examples: count, fish length, fish age, etc.
  - c. Taxa taxonomic name, can either search by selecting one or more taxa or by entering all or part of a taxonomic name.
  - d. Project the NHDES project ID that is assigned.
  - e. Related Lake the lake name where the sample was taken or related to where the sample was taken.
  - f. Station ID the NHDES sampling location identifier. User types in one or more IDs (not a picklist.)
  - g. Town the town the sample was collected in (only towns in New Hampshire are available in this query.)
  - h. Waterbody search by waterbody ID (also known as AUIDs, assessment unit IDs), waterbody name, or 12-digit Hydrologic Unit Codes (HUCs.)
- 2. Physical/Chemical Data samples, field measurements, or observations of water, soil, air, habitat, etc.
  - a. CAS Number the Chemical Abstracts Service registry number. Ex. 377-73-1, 1982-49-6, 874967-67-6.
  - b. Depth Zone the depth zone/area. Ex. epilimnion, hypolimnion, midwater, bottom.
  - c. Medium the type of sample measured/observed. Examples: air, habitat, sediment. Does not include water, please use the other queries to search for water samples.
  - d. Parameter the chemical/analyte/substance/trait being measured or observed. Examples: pH, chloride, bank angle, Escherichia coli, bottom depth, weather comments, etc.
  - e. Parameter Type the grouping of parameters. Note that some parameter types are updated more often than others and if a parameter does not have a parameter type assigned, it will not appear in this report.
  - f. Project the NHDES project ID that is assigned.
  - g. Related Lake the lake name where the sample was taken or related to where the sample was taken (such as a tributary or beach.)
  - h. River Name the name of the river where the sample was taken.

- i. Site ID the DES facility/site ID, which is used to track contamination sites or permit locations. Ex. 198400006.
- j. Station ID the NHDES sampling location identifier. User types in one or more IDs (not a picklist.)
- k. Station Type the kind of sampling location. Ex. Estuary, Lake/Pond, etc. Can additionally filter by town.
- I. Town the town the sample was collected in (only towns in New Hampshire are available in this query.)
- m. Waterbody search by waterbody ID (also known as AUIDs, assessment unit IDs), waterbody name, or 12-digit Hydrologic Unit Codes (HUCs.)
- 3. Time-Series/Logger Data physical/chemical samples taken automatically at a set time interval.
  - a. Parameter the chemical/analyte/substance/trait being measured or observed. Examples: pH, chloride, bank angle, Escherichia coli, bottom depth, weather comments, etc.
  - b. Project the NHDES project ID that is assigned.
  - c. Related Lake the lake name where the sample was taken or related to where the sample was taken (such as a tributary or beach.)
  - d. River Name the name of the river where the sample was taken.
  - e. Station ID the NHDES sampling location identifier. User selects one or more station ID(s) from a picklist.
  - f. Station Type the kind of sampling location. Ex. Estuary, Lake/Pond, etc. Can additionally filter by town.
  - g. Town the town the sample was collected in (scroll to the bottom for towns in surrounding states!)
  - h. Waterbody HUC 12 search by Hydrologic Unit Code 12 (enter one or more).
  - i. Waterbody ID search by waterbody ID (also known as AUIDs, assessment unit IDs).
  - j. Waterbody Name search by the waterbody name.